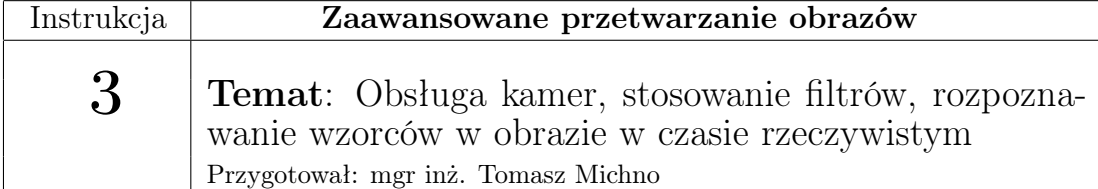

## 1 Wstęp

```
CvCapture* capture = cvCreateCameraCapture (0);
  if ( capture=NULL) {perror("Blad.")}; return 1; }Ipl Image ∗ frame;
 4
  while (1) {
        frame = cvQueryFrame( capture );if ( ! frame ) break;
 8
        cvShowImage ( "Przyklad – kamera", frame );
10
\begin{array}{c|c}\n\text{11} & \text{char } c = \text{cvWaitKey}(33); \n\end{array}\begin{array}{c|c}\n 12 & \text{if ( } c = 27 \text{ ) break};\n \end{array}_{13} }
14
15| cvReleaseCapture ( &ccapture );
```
Listing 1: Obsługa kamery - odczyt i wyświetlanie klatek w oknie

Obsługa obrazu z kamery w bibliotece OpenCV jest bardzo zbliżona do obsługi zwykłych obrazów. Jednocześnie możliwe jest obsługiwanie wielu kamer. Programista tworzy urządzenie, które będzie odczytywało ramki (klatki, funkcja cvCreateCameraCapture, linia 1), a następnie w pętli pobiera kolejne klatki z użyciem funkcji cvQueryFrame (linia 5). Wszystkie ramki są typu IplImage, co pozwala na przetwarzanie ich w identyczny sposób, co zwykłe obrazy.

## CvCapture\* cvCreateCameraCapture( int index )

## gdzie:

index - numer kamery, która ma być obsługiwana; w przypadku posiadania tylko jednej kamery lub w celu wybrania dowolnej można użyć wartości -1

```
IplImage* cvQueryFrame( CvCapture* capture )
```
gdzie:

capture - wskaźnik na zmienną typu CvCapture, utworzoną za pomocą cvCreate-CameraCapture

W listingu 1 warto zwrócić uwagę na sposób obsługi klawiatury (linie 10 i 11) - w linii 10 odczytujemy kod ASCII wciśniętego klawisza, a następnie w linii 11 sprawdzamy jego kod. W przypadku wciśnięcia klawisza ESC kończymy pętlę.

Na koniec należy zwolnić zasoby przydzielone urządzeniu rejestrującemu za pomocą funkcji cvReleaseCapture (linia 14).

Biblioteka OpenCV posiada zaimplementowane funkcje służące do rozpoznawania wzorców. Najprostszą z nich jest cvMatchTemplate(), niestety posiada ona poważną wadę którą jest czas wykonania. Z tego względu warto skorzystać z funkcji FastMatchTemplate dostępnej dla języka C++ pod adresem <http://opencv.willowgarage.com/wiki/FastMatchTemplate>. Jest ona bardzo szybka oraz pozwala wykrywać wiele wystąpień dane wzorca w jednym wykonaniu. Wymaga dodania pliku nagłówkowego vector.

```
bool FastMatchTemplate( const IplImage& source,
const IplImage& target,
vector<CvPoint>* foundPointsList,
vector<double>* confidencesList,
int matchPercentage = 70,
bool findMultipleTargets = true,
int numMaxima = 5,
int numDownPyrs = 2,
int searchExpansion = 15 );
   Najważniejsze parametry:
```
source, target - obrazek źródłowy oraz wzorzec foundPointsList - wektor zawierający znalezione punkty, w których znajduje się wzorzec confidencesList - wektor zawierający stopnień pewności dla każdego znalezionego wystąpienia (0-100) matchPercentage - minimalny poziom rozpoznania wzorca findMultipleTargets - wartość true oznacza wyszukiwanie wielu wystąpień

```
1plImage* marker = cvLoadImage("marker.png");
vector<CvPoint> foundPointsList;
vector < double > confidencesList;
if ( ! FastMatchTemplate ( ∗image,
                           5 ∗marker ,
                           &foundPointsList,
                           &\text{confidencesList}, 50, \text{true}, 15 ) ) {
```

```
print f ( "\nERROR: Fast match template failed.\n");
    return 3;
1011 for (int i=0; i<foundPointsList.size(); i++){
12 cout << "x=" << found Points List [i]. x<< ", y=" << found Points List [i].
           y \ll \epsilonndl;
\vert cvCircle (image, found Points List [i], 64, CV RGB(255, 0, 0)
\mathbf{1}
```
Listing 2: Rozpoznawanie wzorców

W Listingu 2 używana jest również funkcja cvCircle rysująca okrąg:

```
void cvCircle(CvArr* img, CvPoint center, int radius, CvScalar color,
int thickness=1, int lineType=8, int shift=0)
gdzie:
img - obrazek na którym zostanie narysowany okrąg
center - środek okręgu
radius - promień okręgu
color - kolor linii (można użyć funkcji CV RGB(r,g,b))
thickness - grubość linii (jeśli wartość ujemna, okrąg jest wypełniany)
lineType - typ linii ( dozwolone typy: 8, \, 4, \, \rm{CV\_AA} )
shift - liczba bitów ułamkowych w punkcie środka okręgu i promieniu
```
## 2 Zadania

- 1. Napisz program, który będzie wyświetlał obraz z kamery na ekranie.
- 2. Do powyższego programu dodaj 4 dowolne przekształcenia, wyświetlając je w osobnych oknach.
- 3. W osobnym oknie odwróć fragment obrazu lub cały obraz z użyciem bezpośredniego dostępu do pikseli (np. podobnie jak w instrukcji nr 1).
- 4. Napisz program, który będzie rozpoznawał dowolną liczbę 4 wzorców (uproszczony rysunek) na obrazie wczytanym z dysku. W miejscu rozpoznania powinien być rysowany obrazek w pełnej jakości (nieuproszczony), za pomocą  $cvGet2D()$  i  $cvSet2D()$ .